# Rastio

# Rasterdaten I/O Schnittstellenbeschreibung

toposoft GmbH

19. Oktober 2016

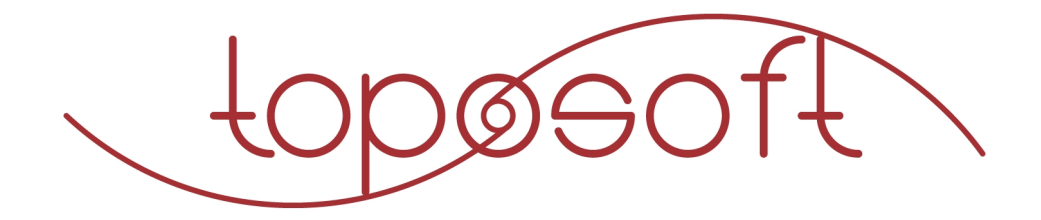

# Inhaltsverzeichnis

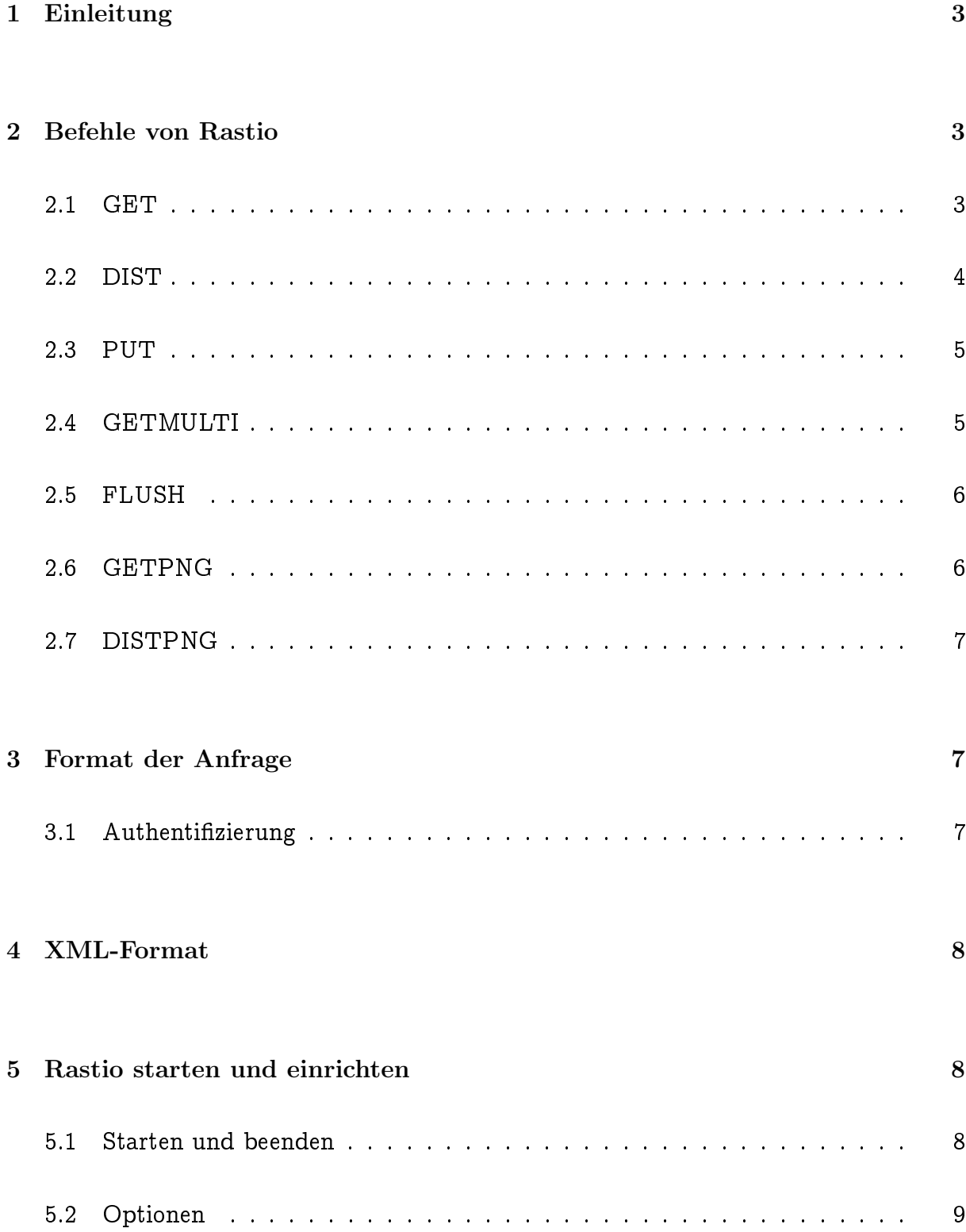

Schnittstellenbeschreibung 3

# <span id="page-2-0"></span>1 Einleitung

Die Raster-Zeitreihen-Datenbank TopoRast importiert Rasterdaten aus Dateien und stellt Zeitreihen zur Verfugung. Ein Export von Rastern ist nicht vorgesehen.

Rastio ermoglicht nun den Im- und Export von Rastern uber eine Netzwerkschnittstelle und das Erzeugen von Rastbildern.

Rastio wird per URL gesteuert und liefert XML, PNG oder TIFF. Die Befehle sind im Folgenden berschrieben.

## <span id="page-2-1"></span>2 Befehle von Rastio

Befehle werden an Rastio in Form einer URL geschickt, die den Hostnamen, den Port, ggf. den Namen einer Raster-Datenbank sowie die Funktion beinhaltet. Diese URL muss mit dem http-Protokoll als GET (oder ggf. POST) versendet werden. Beispiel

http://rastio.server.net:8050/tt?Cmd=GETPNG&Time=1.1.2013\_0:00

Das Rastio-Protokoll umfasst folgende Befehle:

- GET Liest ein Raster im GeoTIFF-Format aus der Datenbank
- DIST Liest ein Raster im GeoTIFF-Format aus der Datenbank
- PUT Schreibt ein oder mehrere Raster im GeoTIFF-Format in die Datenbank
- GETPNG Liest ein Raster als PNG-Bild aus der Datenbank
- DISTPNG Liest ein Raster als PNG-Bild aus der Datenbank
- GETMULTI Liest mehrere Raster aus der Datenbank als Multi-GeoTIFF
- FLUSH Schließt alle Schreibevorgänge in die Datenbank ab.

Die Beispiele in den folgenden Befehlsbeschreibungen nutzen alle die Raster-ZR-Datenbank tt mit dem Parameter Temperatur.

#### <span id="page-2-2"></span>2.1 GET

Liefert aus einer Raster-ZR-Datenbank zu einer bestimmten Zeit und ggf. einem bestimmten Parameter ein Raster im GeoTIFF-Format. Das Ergebnis wird im http-Format als image/tiff verschickt. Die Anfrage ist ein http-GET.

Parameter sind

- Time der Zeitpunkt, an dem das Raster in der Datenbank abgelegt ist. Das Format ist frei, Leerzeichen müssen durch ersetzt werden. Die Angabe ist obligatorisch.
- Param Nur notig, wenn in der Datenbank mehrere Parameter (z.B. Temperatur und Luftfeuchte) abgelegt sind. Ohne Angabe des Parameters und bei mehreren Parametern in der Datenbank wird der erste Parameter herangezogen.

Beispiel: http://host:8050/tt?Cmd=GET&Time=17.8.2014\_12:35&Param=Temperatur Verwendete TIFF-Tags:

0100 Anzahl Spalten 16bit unsigned

0101 Anzahl Zeilen 16bit unsigned

0102 32 bits pro Wert, 16bit unsigned

0103 1 = keine Komprimierung, 16 bit unsigned

0153  $3 = 32$ bit IEEE 754 floats, 16 bit unsigned

830e Kachelbreite/Kachelhöhe/0 64bit IEE 754 double float

8482 Referenzpunkt 0/0/0/lux/loy/0 64bit IEE 754 double float

87b1 ASCII: Zeitpunkt|Parameter|Einheit|Zeitschritt

a481 ASCII: "4e37" ist Lücke

#### <span id="page-3-0"></span>2.2 DIST

Liefert aus einer Raster-ZR-Datenbank zu einem bestimmten Zeitintervall, einer Auswertungsart und ggf. einem bestimmten Parameter ein Raster im GeoTIFF-Format. Das Ergebnis wird im http-Format als image/tiff verschickt. Die Anfrage ist ein http-GET. Parameter sind

From der Beginn des Bereichs, der ausgewertet werden soll. Das Format ist frei, Leerzeichen müssen durch ersetzt werden. Die Angabe ist obligatorisch.

- To das Ende des Bereichs, der ausgewertet werden soll. Das Format ist frei, Leerzeichen müssen durch ersetzt werden. Die Angabe ist obligatorisch.
- Stat die Auswertungsart: Summen (SUM), Mittelwerte (MIT), Minima (MIN) oder Maxima (MAX). Wird dieser Parameter nicht angegeben, werden Mittelwerte gebildet.

Param Nur notig, wenn in der Datenbank mehrere Parameter (z.B. Temperatur und Luftfeuchte) abgelegt sind. Ohne Angabe des Parameters und bei mehreren Parametern in der Datenbank wird der erste Parameter herangezogen.

Beispiel:

```
http://host:8050/tt?Cmd=DIST&From=27.10.2015_7:00&To=28.10.2015_7:00
&Stat=Sum&Param=Niederschlag
```
### <span id="page-4-0"></span>2.3 PUT

Schreibt ein oder mehrere Raster in die Raster-ZR-Datenbank ab einer bestimmten Zeit und ggf. zu einem bestimmten Parameter. Die Raster werden mittels http-POST binar im GeoTIFF-Format nahtlos hintereinander ubermittelt. Als Ergebnis wird eine XML-Antwort geschickt, die OK enthalt oder eine Fehlermeldung, z.B. invalid grid time.

Beim Import werden Raster, die von der Größe nicht zur Raster-ZR-Datenbank passen, abgewiesen.

Parameter der URL sind

- Time der Zeitpunkt, ab dem die Raster in der Datenbank abzulegen sind. Das Format ist frei, Leerzeichen mussen durch ersetzt werden. Die Angabe ist obligatorisch.
- Param Nur notig, wenn in der Datenbank mehrere Parameter (z.B. Temperatur und Luftfeuchte) abgelegt sind. Ohne Angabe des Parameters und bei mehreren Parametern in der Datenbank wird der erste Parameter herangezogen.
- NoFlush Sinnvoll, wenn viele Raster hintereinander verschickt werden. Die Datenbank bleibt dann offen und führt also kein zeitaufwändiges Flush durch. Nach dem PUT des letzten Rasters muss dann ein abschließender FLUSH-Befehl erfolgen

Beispiel: http://host:8050/tt?Cmd=PUT&Time=17.8.2014\_12:45&Param=Temperatur mit anschließenden Binärdaten im GeoTIFF-Format.

Fur alle Raster werden die im intro der Raster-ZR-DB hinterlegten Werte benutzt. Es ist jedoch moglich, den Zeitpunkt und den Parameter pro Raster im GeoTIFF anzugeben. Dies geschieht im TIFF-Tag 87b1 (siehe Befehl GET).

### <span id="page-4-1"></span>2.4 GETMULTI

Liefert aus einer Raster-ZR-Datenbank zu einem bestimmten Zeitraum und ggf. einem bestimmten Parameter mehrere Raster im Geo(Multi)TIFF-Format. Das Ergebnis wird im http-Format als image/tiff verschickt. Die Anfrage ist ein http-GET.

#### Parameter sind

- From der Zeitpunkt, an dem das erste Raster in der Datenbank abgelegt ist. Das Format ist frei, Leerzeichen mussen durch ersetzt werden. Die Angabe ist obligatorisch.
	- To der Zeitpunkt, an dem das letzte Raster in der Datenbank abgelegt ist. Das Format ist frei, Leerzeichen müssen durch ersetzt werden. Die Angabe ist obligatorisch.
- Param Nur notig, wenn in der Datenbank mehrere Parameter (z.B. Temperatur und Luftfeuchte) abgelegt sind. Ohne Angabe des Parameters und bei mehreren Parametern in der Datenbank wird der erste Parameter herangezogen.
- Subst Ersatzwert fur fehlende Raster. Die Angabe eines Ersatzwertes legt gleichzeitig fest, dass Raster in einem festen Zeitraster geliefert werden. Dessen Schrittweite ergibt sich aus TimeStep im Intro. Fehlen Raster, werden Ersatzraster konstruiert, die in jeder Kachel den Ersatzwert enthalten. Raster, die nicht auf glatten ZP liegen (maßgeblich ist From), werden auf den nächsten glatten ZP gerundet. Raster, die nach dieser Rundung doppelt sind, werden gelöscht.

Beispiel: http://host:8050/tt?Cmd=GETMULTI&From=17.8.2014\_12:00&To=18.8.2014\_12:00 Pro Raster werden die TIFF-Tags wie beim Befehl GET beschrieben benutzt.

#### <span id="page-5-0"></span>2.5 FLUSH

Die Datenbankdatei wird geschlossen. Dieser Befehl ist notig, wenn Raster geschrieben werden mit der NoFlush-Option. So wird nicht nach jedem Raster die Datei zeitaufwändig geschlossen, sondern nur abschließend einmal. Die Anfrage ist ein http-GET.

Der Befehl hat keine weiteren Parameter.

Beispiel: http://host:8050/tt?Cmd=FLUSH

#### <span id="page-5-1"></span>2.6 GETPNG

Liefert aus einer Raster-ZR-Datenbank zu einer bestimmten Zeit und ggf. einem bestimmten Parameter ein Bild im PNG-Format. Die Anfrage ist ein http-GET.

Parameter sind

Time der Zeitpunkt, an dem das Raster in der Datenbank abgelegt ist. Das Format ist frei, Leerzeichen mussen durch ersetzt werden. Die Angabe ist obligatorisch.

- Param Nur notig, wenn in der Datenbank mehrere Parameter (z.B. Temperatur und Luftfeuchte) abgelegt sind. Ohne Angabe des Parameters und bei mehreren Parametern in der Datenbank wird der erste Parameter herangezogen.
- RGB1 der Farbwert der Minimumfarbe in Hexadezimalform. Voreinstellung ist FF0000, also Rot.
- RGB2 der Farbwert der Maximumfarbe in Hexadezimalform. Voreinstellung ist 0000FF, also Blau.
- MINVAL der Minimalwert. Voreinstellung ist  $-27, 5$ . Werte des Rasters, die kleiner oder gleich sind, werden in RGB1 dargestellt.
- MAXVAL der Maximalwert. Voreinstellung ist 100. Werte des Rasters, die größer oder gleich sind, werden in RGB2 dargestellt.

Das Ergebnis ist ein Bild im PNG-Format, dass zu jeder Kachel im Raster ein Pixel in den Farben RGB1 bis RGB2 in 255 Farbschritten enthalt.

Beispiel:

host:8050/tt?Cmd=GETPNG&Time=17.8.2014\_12:45&RGB1=00FF00&RGB2=00FFFF&MINVAL=0&MAXVAL=30

### <span id="page-6-0"></span>2.7 DISTPNG

Liefert aus einer Raster-ZR-Datenbank zu einem bestimmten Zeitintervall, einer Auswertungsart und ggf. einem bestimmten Parameter ein Bild im PNG-Format. Die Anfrage ist ein http-GET. Die Parameter entsprechen denen von GETPNG, es werden jedoch statt Time die Grenzen des Intervall From und To angegeben und die Art der Auswertung Stat (siehe dazu den Befehl Dist).

Beispiel:

```
host:8050/tt?Cmd=DISTPNG&From=27.10.2015_7:00&To=28.10.2015_7:00
&Stat=Mit&RGB1=00FF00&RGB2=00FFFF&MINVAL=0&MAXVAL=30
```
## <span id="page-6-1"></span>3 Format der Anfrage

### <span id="page-6-2"></span>3.1 Authentifizierung

Im HTTP-Header einer Anfrage werden in einer Zeile Benutzername und Password im Format "Authorization: Basic username:password" übergeben, wobei die Zeichen-<br>Litteratur kette "username:password" nach Base64 (RFC 3548, Kapitel 3) kodiert wird.<br>. Beispiel:

GET /tt?Cmd=FLUSH HTTP/1.0 Authorization: Basic dXNlcm5hbWU6cGFzc3dvcmQ

Von Rastio wird der Benutzer mit dem angegebenen Passwort überprüft. Sollte das Passwort falsch sein oder der Benutzer nicht existieren, wird eine "HTTP-401"-Rückmeldung generiert. In einem Browser fuhrt dies zu einer Login-Maske.

### <span id="page-7-0"></span>4 XML-Format

XML-kodierte Antworten von Rastio beginnen mit einem HTTP-Header, gefolgt von den XML-kodierten Daten.

Beispiel:

```
HTTP/1.0 200 OK
Date: Tue, 28 Oct 2009 13:49:10 GMT
Server: RASTIO/1.0 (UNIX)
Last-Modified: Tue, 28 Oct 2003 13:49:10 GMT
Expires: Tue, 28 Oct 2009 13:49:10 GMT
Cache-Control: max-age=0
Connection: close
Content-Length: 6733
Content-Type: text/plain; charset=ISO-8859-1
<?XML version="1.0" encoding="ISO-8859-1"?>
<RIOR><OK>OK</OK>
</RIOR>
```
Zeilen sind mit einem Linefeed (ASCII-Char 10) abgeschlossen.

## <span id="page-7-1"></span>5 Rastio starten und einrichten

#### <span id="page-7-2"></span>5.1 Starten und beenden

Auf dem Server wird rastio folgendermaßen gestartet:

```
rastio [option] [&]
```
Das &-Zeichen am Ende ermöglicht bei Bedarf, dass der gestartete rastio-Prozess als Dienst im Hintergrund weiterlauft.

Beim Start werden eine Reihe von Statusmeldungen ausgegeben.

Ublicherweise wird als Rastio-Port der Port 8050 genutzt.

Die Authentizierung des Clients, der eine Abfrage an den Rastio-Server richtet, ist ublicherweise aktiviert ( Authentication on).

Zum Beenden des im Hintergrund laufenden Rastio-Dienstes muss man den killall-Befehl verwenden.

>killall rastio

#### <span id="page-8-0"></span>5.2 Optionen

Beim Start kann derRastio-Dienst anhand einiger Optionen gesteuert werden. Die folgende Ubersicht wird auch ausgegeben, wenn man rastio mit nicht bekannten Optionen versucht zu starten:

```
usage: rastio [OPTION]
```
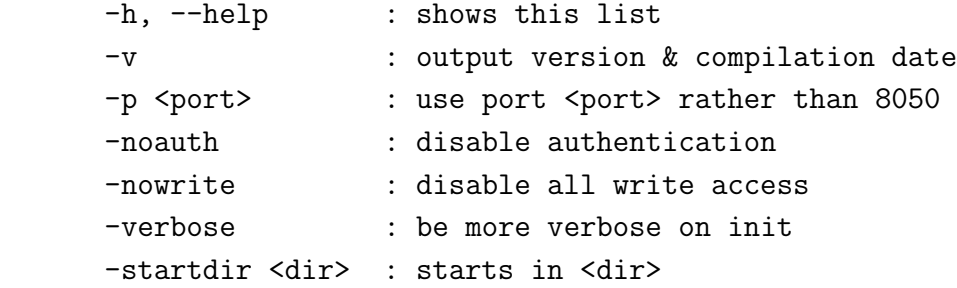

Im Klartext:

- $\bullet$  -h: Hilfe: Hier wird die Hilfe auf der Konsole ausgegeben.
- $\bullet$  -v: Version: Zeigt die Version von Rastio an.
- -verbose: Verbose: Veranlasst Rastio, Anfragen auf der Konsole auszugeben.
- -noauth: Keine Anmeldung: Mit dieser Option wird die Angabe von Benutzer und Passwort nicht mehr gefordert. Siehe Kapitel [3.1.](#page-6-2)
- $\bullet$  -nowrite: Lesezugriff: Erlaubt nur lesenden Zugriff auf die Daten.
- -p <port>: Port: Definiert den Port, auf welchem Rastio erreichbar ist. Der Standardport ist Port 8050.
- -startdir <dir>: Startverzeichnis: Startet rastio in einem anderen Verzeichnis